# **Oracle® Product Data Quality**

Oracle DataLens Server Upgrade Guide

Release 5.6.0

### **E21056-01**

February 2011

This document describes how to upgrade your Oracle DataLens Server from OPDQ releases, 5.0.01, 5.0.02, 5.1, and 5.5.x to 5.6.0 and contains the following:

- ["Supported Upgrade Paths" on page -1](#page-0-0)
- ["Upgrading Your Oracle DataLens Server" on page -2](#page-1-0)
- ["Reverting to Previous Release" on page -7](#page-6-0)
- ["Related Documents" on page -8](#page-7-0)

The OPDQ upgrade methodology is to install the 5.6.0 Oracle DataLens Administration Server, while maintaining the ability to roll back to your existing server. You should not uninstall your existing Oracle DataLens Administration Server until you have tested and verified that your new 5.6.0 Oracle DataLens Administration Server operates correctly in your environment.

# <span id="page-0-0"></span>**Supported Upgrade Paths**

The following previous releases can be upgraded to the OPDQ 5.6.0 release:

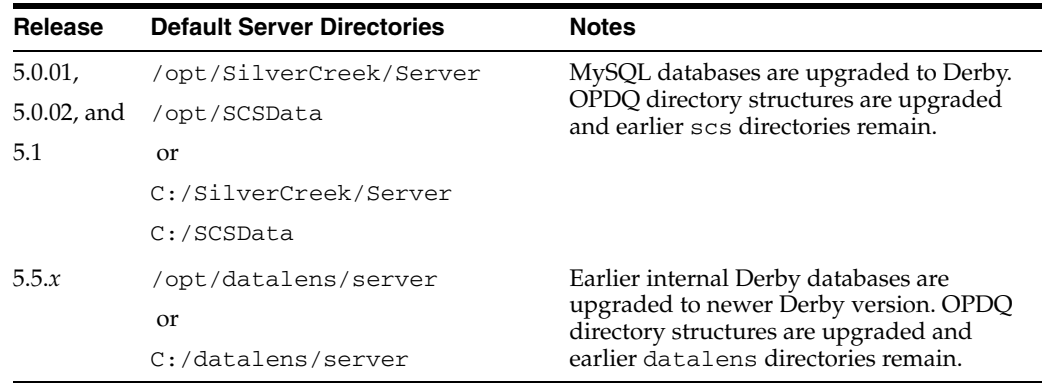

Oracle recommends that you always create a test environment for an upgrade before attempting to upgrade your production environment.

**Note:** Assistance for upgrades can be obtained by contacting Oracle Consulting Services. Upgrades should be a planned migration to ensure the retention of your Server Group Topology, data repository, DSAs, data lenses, and data.

# ORACLE®

# **Identifying Your Oracle DataLens Server Version**

You can identify which version of OPDQ is installed on your server by logging into the **Oracle DataLens Administration Web** pages for the server you want to upgrade. The Home page displays the version of the Oracle DataLens Administration Server at the top of the page as in the following example:

Oracle DataLens Server Oracle DataLens Server 5.6.0.0, build 2,622, on Feb 14, 2011 at 4:21 PM Java JVM Version 1.6.0\_21 from Sun Microsystems Inc. JSP Server Apache Tomcat/6.0.29

For more information, see *Oracle Product Data Quality Oracle DataLens Server Administration Guide*.

# <span id="page-1-0"></span>**Upgrading Your Oracle DataLens Server**

Throughout the following upgrade process */server\_directory* is used to indicate the directory path to the existing Oracle DataLens Administration Server. For example, /opt/Oracle/Middleware/opdq on a Linux server. Additionally, */opdq\_home* is used to indicate the directory path to the 5.6.0 Oracle DataLens Administration Server once installed. For example, /opt/Oracle/Middleware/opdq is the default directory created by the 5.6.0 OPDQ installer on a Linux server. The following steps use the Linux server directory syntax though the directory structures are mirrored on Windows servers.

To upgrade your Oracle DataLens Servers:

- **1.** Ensure that you have obtained the OPDQ Upgrade Patch from the Oracle Support Web site. For more information, see the preparing for installation information in *Oracle Product Data Quality Oracle DataLens Server Installation Guide*.
- **2.** Unzip the OPDQ Upgrade Patch file into a temporary location.
- **3.** Ensure that you have a current backup you Oracle DataLens Server including the */server\_directory*/data/repository directory.
- **4.** (Optional) Run a job to create a baseline regression set that is representative of your data set to validate upgrade results.
- **5.** Check in all local copies of your DSAs and data lens to your Oracle DataLens Server.
- **6.** Shut down all existing Oracle DataLens Servers by stopping the Tomcat Application Server service; your MySQL database must continue to run in order to synchronize all your existing data during the upgrade process.
- **7.** Create a new Oracle DataLens Administration Server by installing OPDQ 5.6, and then verifying the installation. For more information, see *Oracle Product Data Quality Oracle DataLens Server Installation Guide*.
- **8.** Shutdown the 5.6.0 Oracle DataLens Administration Server by stopping its application server its application server in preparation to cleanly copy files.
- **9.** Install the OPDQ 5.6.0 Client Software. For more information, see *Oracle Product Data Quality Oracle DataLens Server Installation Guide*.
- **10.** Next, the internal database must be updated to the OPDQ 5.6.0 Derby schema.

For upgrades from 5.*x*, the update occurs automatically when the 5.6.0 Oracle DataLens Server is started.

For upgrades from 5.0.01, 5.0.02 or 5.1 *only*, you must transfer the existing MySQL data to the OPDQ 5.6.0 Derby schema by executing the following additional steps:

**a.** Copy the 5.6.0 internal Derby database, which includes the preconfigured database connection:

Where *temporary\_location* is the directory where you unzipped the OPDQ Upgrade Patch file.

### **On Linux:**

cp -R /*temporary\_location*/scsdata.migration /opt/Oracle /Middleware/opdq/data/repository/internal/scsdata

### **On Windows:**

xcopy /*temporary\_location*\scsdata.migration C:\Oracle \Middleware\opdq\data\repository\scsdata /E

**b.** Rename the ServerProfiles.xml.bak to ServerProfiles.xml; this file is located in the following directory:

**On Linux:**

/opt/Oracle/Middleware/opdq/data/shared/config

### **On Windows:**

C:\Oracle\Middleware\opdq\data\shared\config

**c.** Start your 5.6.0 Oracle DataLens Administration Server by starting its application server.

**Note:** Your admin user password is reset to the admin1 so you will be prompted to change it.

Your server is automatically updated to the new Derby internal database schema.

**Note:** If errors occur, restart your server. Ensure that you have correctly copied the Derby database files and that you renamed the ServerProfiles.xml file.

- **d.** Run Application Studio.
- **e.** Import and check in the appropriate database upgrade DSA from the temporary location created in Step 2, run it, and then check it in using one of the following:

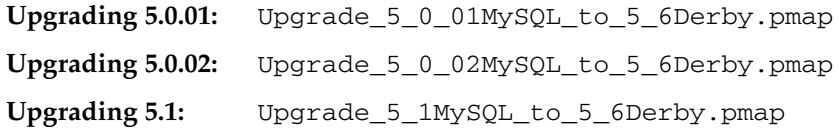

- **f.** Exit Application Studio.
- **g.** Login to the **Oracle DataLens Administration Web** pages.
- **h.** Create and run scheduled a job to run immediately for the upgrade DSA, which updates the OPDQ internal database.
- **i.** Review the **DSA Job Status** page for errors. If errors occurred, locate the failing step and the review the information provided for resolution.
- **j.** Review the Oracle DataLens Log for errors relating to the DSA job and any failing steps.
- **k.** If there are no errors, go to Step 11; otherwise continue with the next step.
- **l.** Resolve any DSA job errors by adjusting the DSA.
- **m.** Repeat Steps a through c, and then Steps h through k to resolve the errors.

If you need assistance in resolving errors, contact Oracle Support.

- **11.** Shutdown the 5.6.0 Oracle DataLens Administration Server by stopping its application server in preparation to cleanly copy files.
- **12.** Copy your data repository to the 5.6.0 Oracle DataLens Server location. These directories include your data repository and shared directory. To copy these directories, use the following copy commands:

**Note:** There is no common directory in the OPDQ release 5.6.0 directory structure.The internal database repository is also copied and it is automatically updated by the Oracle DataLens Server on restart.

**Note:** The upgrade process will not move any of the parameters defined in the server.cfg file of your previous installation.

#### **On Linux:**

#### **From 5.0.01**

cp -R /opt/SCSData/OR\_DEV /opt/Oracle/Middleware/opdq/data/shared/

cp -R /opt/SCSData/OR\_PROD /opt/Oracle/Middleware/opdq/data/shared/

cp -R /opt/SCSData/OR\_QA /opt/Oracle/Middleware/opdq/data/shared/

cp -R /opt/SCSData/OR\_SHARED/common/glossary /opt/Oracle/Middleware /opdq/data/shared/

#### **From 5.0.02**

cp -R /opt/silvercreek/shared/qadata/SCSData/shared/devdata /opt /Oracle/Middleware/opdq/data/shared/

cp -R /opt/silvercreek/shared/qadata/SCSData/shared/proddata /opt /Oracle/Middleware/opdq/data/shared/

cp -R /opt/silvercreek/shared/qadata /opt/Oracle/Middleware/opdq/data /shared/

### **From 5.0.02**

cp -R /opt/silvercreek/shared/common/glossary /opt/Oracle/Middleware /opdq/data/shared/

#### **From 5.1**

cp -R /opt/silvercreek/server/data/shared/devdata /opt/Oracle /Middleware/opdq/data/shared/

cp -R /opt/silvercreek/server/data/shared/prodata /opt/Oracle /Middleware/opdq/data/shared/

cp -R /opt/silvercreek/server/data/shared/qadata /opt/Oracle /Middleware/opdq/data/shared/

cp -R /opt/silvercreek/server/data/shared/common/glossary /opt/Oracle /Middleware/opdq/data/shared/

#### **From 5.5.***x*

cp -R /opt/datalens/server/shared/devdata /opt/Oracle/Middleware/opdq /data/shared/

cp -R /opt/datalens/server/shared/proddata /opt/Oracle/Middleware /opdq/data/shared/

cp -R /opt/datalens/server/shared/qadata /opt/Oracle/Middleware/opdq /data/shared/

cp -R /opt/datalens/server/shared/common/glossary /opt/Oracle /Middleware/opdq/data/shared/

cp -R /opt/datalens/server/data/repository /opt/Oracle/Middleware /opdq/data/repository/

#### **On Windows:**

At a command prompt as an Administrator user:

### **From 5.0.01**

```
xcopy C:\SCSData\OR_DEV C:\Oracle\Middleware\opdq\data\shared /E
```

```
xcopy C:\SCSData\OR_PROD C:\Oracle\Middleware\opdq\data\shared /E
```

```
xcopy C:\SCSData\OR_QA C:\Oracle\Middleware\opdq\data\shared /E
```

```
xcopy C:\SCSData\OR_SHARED\common\glossary C:\Oracle\Middleware\opdq
\data\shared /E
```
### **From 5.0.02**

xcopy C:\silvercreek\shared\devdata C:\Oracle\Middleware\opdq\data \shared /E

xcopy C:\silvercreek\shared\proddata C:\Oracle\Middleware\opdq\data \shared /E

xcopy C:\silvercreek\shared\qadata C:\Oracle\Middleware\opdq\data \shared /E

xcopy C:\silvercreek\shared\common\glossary C:\Oracle\Middleware\opdq \data\shared /E

#### **From 5.1**

xcopy C:\silvercreek\server\data\shared\devdata C:\Oracle\Middleware \opdq\data\shared /E

xcopy C:\silvercreek\server\data\shared\proddata C:\Oracle\Middleware \opdq\data\shared /E

xcopy C:\silvercreek\server\data\shared\qadata C:\Oracle\Middleware \opdq\data\shared /E

xcopy C:\silvercreek\server\data\shared\common\glossary C:\Oracle \Middleware\opdq\data\shared /E

#### **From 5.5.***x*

xcopy C:\datalens\server\shared\devdata C:\Oracle\Middleware\opdq \data\shared /E

xcopy C:\datalens\server\shared\proddata C:\Oracle\Middleware\opdq \data\shared /E

xcopy C:\datalens\server\shared\qadata C:\Oracle\Middleware\opdq \data\shared /E

xcopy C:\datalens\server\shared\common\glossary C:\Oracle\Middleware \opdq\data\shared /E

xcopy C:\datalens\server\data\repository C:\Oracle\Middleware\opdq \data\repository /E

> **Note:** The /E flag is used to copy all the subdirectories including the empty ones.

- **13.** Verify that you copied the directory structure correctly.
- **14.** Start your 5.6.0 Oracle DataLens Administration Server by starting its application server.

Your server is automatically updated to the new Derby internal database schema.

- **15.** Check out all server copies of your DSAs and data lens to your client machines.
- **16.** (Optional) If you created a baseline regression data set on the previous release server, run a job on the 5.6.0 Oracle DataLens Server and compare the results of the data sets. Be aware that the upgrade itself results in progressions (positive changes) because of server fixes from the original baseline though the progressions should not be significant.

**Note:** When the OPDQ upgrade has successfully completed, MySQL is no longer used by OPDQ. MySQL can be shut down if not used by other applications.

## **Next Steps**

- Upgrade all other Oracle DataLens Administration Servers using the preceding steps.
- Since your data including data lenses and DSAs reside in the centrally managed repository on the Oracle DataLens Administration Server, to upgrade your Oracle DataLens Transform Servers you simply install the OPDQ 5.6.0 release. Prior to installation, ensure that you have configured the server mount (Linux) or the shared directory (Windows). For more information about configuring and installing Oracle DataLens Transform Servers, see *Oracle Product Data Quality Oracle DataLens Server Installation Guide*.

# <span id="page-6-0"></span>**Reverting to Previous Release**

Should it be necessary to revert to the previous release after executing an upgrade to OPDQ 5.6, use the following steps:

- **1.** Shut down the 5.6.0 Oracle DataLens Administration and Transform Servers.
- **2.** Start the 5.*#* Oracle DataLens Administration Server.
- **3.** Ensure that the 5.*#* Oracle DataLens Administration Servers started correctly by logging into the **Oracle DataLens Administration Web** page and reviewing the Oracle DataLens Log for errors.
- **4.** Start the 5.*#* Oracle DataLens Transform Servers.

## **Known Issues**

This appendix describes known issues with the Oracle DataLens Servers installation and configuration.

## **Existing Job Results**

When upgrading 5.0.01, 5.0.02, or 5.1, existing job results are moved into an archive table rather than the **Job Results** web page. You can obtain the archived results by logging into the **Oracle DataLens Administration Web** page, clicking **Operations**, and then clicking **Get Data**. The archived data is displayed in a table including the job id, description, and status for your review.

# <span id="page-7-0"></span>**Related Documents**

For more information, see the following documents in the documentation set:

- The *Oracle Product Data Quality Oracle DataLens Server Installation Guide* provides detailed Oracle Product Data Quality Oracle DataLens Server installation instructions.
- The *Oracle Product Data Quality Oracle DataLens Server Administration Guide* provides information about installing and managing an Oracle DataLens Server.
- The *Oracle Product Data Quality COM Interface Guide* provides information about installing and using the Oracle DataLens Server COM APIs.
- The *Oracle Product Data Quality Java Interface Guide* provides information about installing and using the Oracle DataLens Server Java APIs.
- The *Oracle Product Data Quality Glossary* provides definitions to commonly used Oracle Product Data Quality technology terms.

See the latest version of this and all documents listed at the Oracle Product Data Quality Documentation Web site at:

http://download.oracle.com/docs/cd/E20593\_01/index.htm

U.S. GOVERNMENT RIGHTS Programs, software, databases, and related documentation and technical data delivered to U.S. Government customers are "commercial computer software" or "commercial technical data" pursuant to the applicable Federal Acquisition Regulation and agency-specific supplemental regulations. As such, the use, duplication, disclosure, modification, and adaptation shall be subject to the restrictions and license terms set forth in the applicable Government contract, and, to the extent applicable by the terms of the Government contract, the<br>additional rights set forth in FAR 52.227-19, Commercial Computer Software Licen Redwood City, CA 94065.

This software is developed for general use in a variety of information management applications. It is not developed or intended for use in any inherently dangerous applications, including applications which may create a risk of personal injury. If you use this software in dangerous applications, then you shall be responsible to take all appropriate fail-safe, backup, redundancy, and other measures to ensure the safe use of this software. Oracle Corporation and its affiliates disclaim any liability for any damages caused by use of this software in dangerous applications.

Oracle is a registered trademark of Oracle Corporation and/or its affiliates. Other names may be trademarks of their respective owners.

This software and documentation may provide access to or information on content, products, and services from third parties. Oracle Corporation and its affiliates are not responsible for and expressly disclaim all warranties of any kind with respect to third-party content, products, and services. Oracle Corporation and its affiliates will not be responsible for any loss, costs, or damages incurred due to your access to or use of third-party content, products, or services.

Oracle Product Data Quality Oracle DataLens Server Upgrade Guide, Release 5.6.0 E21056-01

Copyright © 2011 Oracle and/or its affiliates. All rights reserved.

This software and related documentation are provided under a license agreement containing restrictions on use and disclosure and are protected by intellectual property laws. Except as expressly permitted in your license agreement or allowed by law, you may not use, copy, reproduce, translate, broadcast, modify, license, transmit, distribute, exhibit, perform, publish, or display any part, in any form, or by any means. Reverse engineering, disassembly, or decompilation of this software, unless required by law for interoperability, is prohibited.

The information contained herein is subject to change without notice and is not warranted to be error-free. If you find any errors, please report them to us in writing.

If this software or related documentation is delivered to the U.S. Government or anyone licensing it on behalf of the U.S. Government, the following notice is applicable: